# [研究論文] 個別仕様のものづくりを取り入れた機械設計教育

小宮聖司 $^{1,3}$ ・宇田和史 $^{1}$ ・永岡慶三 $^{2}$ 

1 自動車システム開発工学科, 2 早稲田大学, 3 早稲田大学人間科学研究科

Mechanical Design Education Incorporating the Manufacturing of Individual Specification

Seiji KOMIYA<sup>1, 3</sup>, Kazufumi UDA<sup>1</sup>, Keizo NAGAOKA<sup>2</sup>

### **Abstract**

Recently, a computer aided design and a computer aided manufacturing which utilized the computer are gaining popularity. They are convenient for the expert engineer in a machine design method. However, it can use easily also for the student who has not mastered space grasp capability and the rule of a design. Therefore, the result which designs the difficult product of manufacture or use in fact is caused. Our mechanical design is large class about 80 students. Therefore, the individual counseling is difficult in large class. Furthermore, it is difficult to manufacture the designed parts to all student in school hours. This paper has described the education effect utilizing individual design and manufacturing by giving each student individual specification in large class.

Keywords: Mechanical Design Education, Manufacturing, Individual Counseling

### 1. はじめに

近年,設計現場では PC を用いて構造計算を行い, CAD による製図が広く活用されている.これら IT 技術を用い た設計・製図は実際のものづくりに携わる現場の技術者に とって便利な道具となるが,実際のものを理解していない 学生が使用した場合,構造物として製作できないものや, 組み立てることのできない部品を設計してしまうことが 多い.

機械設計は,機械力学や材料力学等の基礎学問を習得し たうえで目的となる仕様を満たすように強度計算を行い, JIS による規格寸法になるように形状を決定する過程の習 得である.さらに,得られた寸法を用いて,実際の製品を 想定した表面仕上げ,はめあい精度などの工作情報を付加 し機械製図を行う.機械製図は目的である製品が立体であ るにもかかわらず,平面の図面に表現しなければならない ことや,加工方法を熟知している必要があるため座学のみ では教育効果が十分得られない.機械設計および製図にお いて,実際にものに触れて体験することは理解促進や授業 へのモチベーション向上の観点から望ましい.

本稿は,個別に設計仕様を与え,部品を設計し,さらに ものづくり体験を取り入れた機械設計授業の手法と効果 について述べたものである.

### .機械設計授業

機械設計は,まず試計算を行い,寸法を仮決定する。次 にこの仮決定した形状の強度計算を行い,計算結果を評価 し,必要があれば形状変更等の設計条件に戻るという,フ ィードバックを繰り返して寸法決定する.このため,学生 にとって,これまで習ってきた,決まった式に数字を入れ れば一意に答えが求まる問題とは異なるため,理解するこ とが難しい.さらに,機械製図においては,加工方法も熟 知している必要がある.

授業は受講生約 80 名に対して、冒頭(約30分程度)に 全体座学による力学や JISに規定されている式および表の 使用法説明等の講義を行う.学生はこれらの講義を受講し た後に当該日程で進めるべき機械部品の形状・寸法を計算 し決定する. 全体座学の1シーンを図1に示す.

機械は一般に多くの要素から成り立っており,特にシス テム設計では総合的観点からシステムの構成を理解して, 細部の設計を進めることが大切である.この科目では,機 械要素として極めて重要であり,かつ設計法に関する多く の学習事項が含まれているものとして歯車減速機を選び,

その設計製図を行うものである[1].この課題の設計を通じ て設計一般の考え方と手法を学びとる事が肝要である.

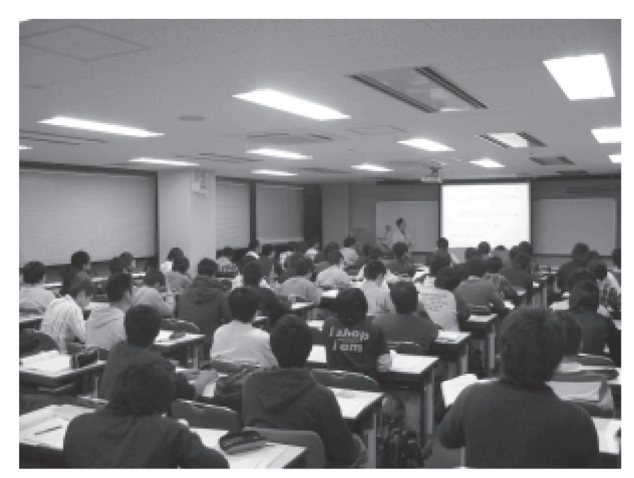

図 1 座学による授業

講義では材料力学の初歩および平歯車減速機に必要な 軸にかかる力(図 2)から必要な軸の直径を計算するため に必要な式の説明を行う.また、動力伝達に欠かせない歯 車の設計においては、歯車間にバックラッシ (図 3) を設 ける必要性および、JIS に規定されている式および表の使 い方の説明等を行う.学生はこれらの講義を受講した後に 当該日程で進めるべき機械部品の形状・寸法を計算し,決 定したのち,最後に教員のチェックを受ける.

## .設計計算支援システムを用いた設計指導

設計課題の歯車減速機の仕様は学籍番号を利用して各 人が異なるように設定されている.そこで,学籍番号を入 力するだけで,学生の進度に応じて強度計算や寸法チェッ クに必要な箇所のみの表示を行う,設計計算支援のための プログラムが開発され<sup>[2]</sup>, 個別指導のツールとして本授業 で活用している.設計計算支援プログラムは学生全員の計 算途中を全て保存することなく,学籍番号のファイル名に 対して,氏名と進度のみを更新するように設計されている. このため,軽量でありネットワークドライブ上にそのデー タベースが存在するため,計算過程チェックはいずれの教 員の PC を用いても可能である.図 4 に複数教員による設 計計算の個別指導を示す.

# 4. IT 活用による CAD

これまで機械設計はドラフタを用いて手書きにより部 品図を完成させてきた.しかし初年次に基礎製図があるこ と,また卒業研究やプロジェクト授業で CAD を利用する ことから、CAD を用いて作図を行った. CAD 操作につい ては, Web 上に操作法がデータベース化されている<sup>[3]</sup>. 講 義冒頭で Web を用いて操作法を表示し,さらに CAD を使 って描画する例を一通り実演する.学生は自ら Web 等で

調べ,時には教えあって短時間に CAD を利用できるよう になった.

図 5 に Web に掲載されている使用法と計算ノートを見 ながら部品図を完成させているシーンを示す. 図 6, 7 に 学生が決定した寸法をもとに,CAD ソフトによって作図 された 3D 投影図を示す.

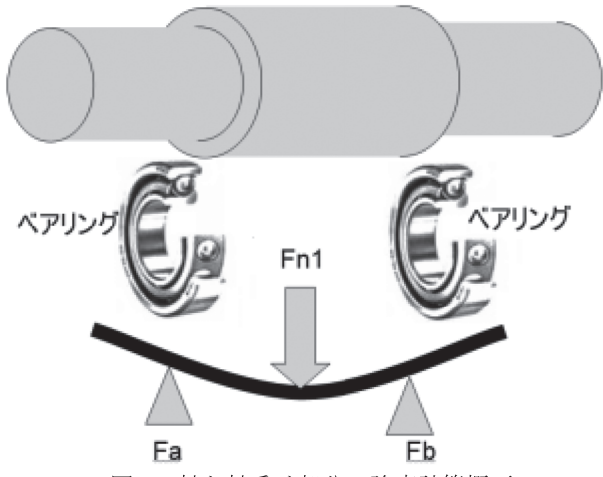

図 2 軸と軸受け部分の強度計算概要

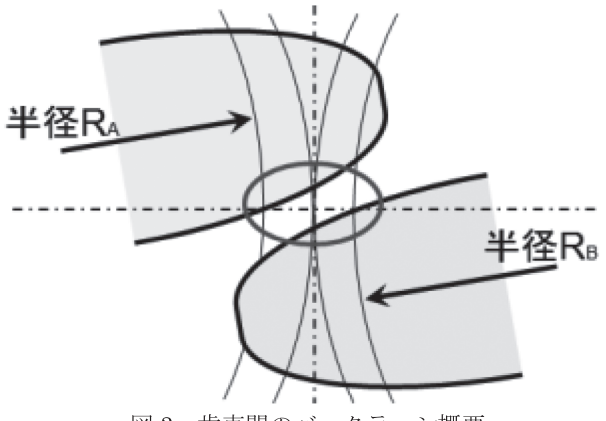

図 3 歯車間のバックラッシ概要

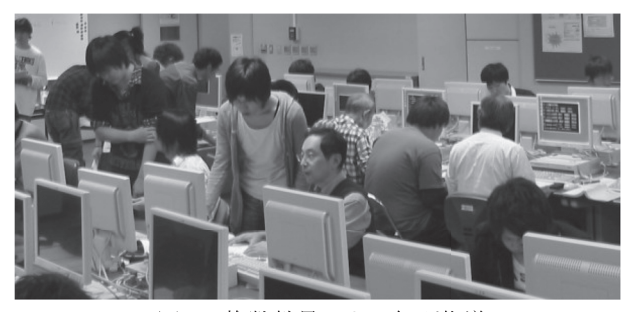

図 4 複数教員による個別指導

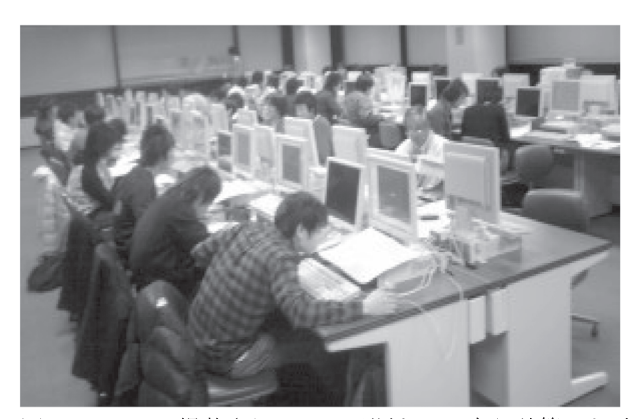

図 5 Web に掲載されている手順を元に自ら計算した寸 法を用いて CAD を操作

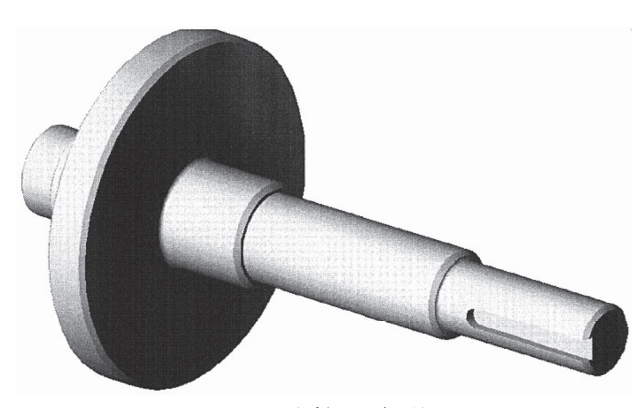

図 6 入力軸 3D 投影図

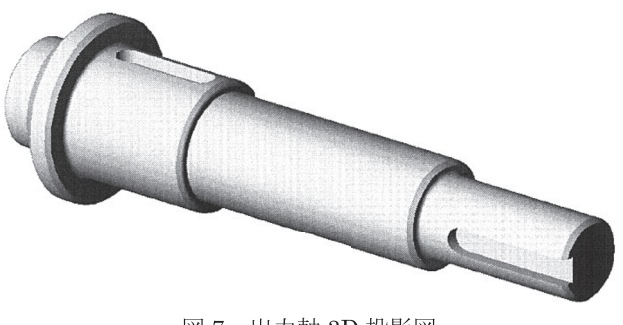

図 7 出力軸 3D 投影図

#### .機械製図

座学による授業と各自の仕様にもとづく設計計算を行 った後,全体のレイアウトを確認するために組立計画図を 作図する(図 8). この図は詳細な設計情報を記入するので はなく,これから組立ようとする各部品の配置等を俯瞰す るために用いるもので, 本授業ではフリーハンドで作図 させている.組立計画図が完了したのちに,計算ノートに 記載された寸法やはめあいなどの詳細情報を用いて部品 図を作図する.入力軸を図 9 に出力軸を図 10 に示す.

## 6. ものづくり

これまで、座学による設計計算や CAD を用いての作図 を行ってきたが,実際のものとの対比が実感できないため 授業内容の理解定着が難しかった.本授業の設計計算等は

作業としては経験したが理解し体得するまでには至らな いことが昨年度の試験結果からわかっている.そこでモチ ベーションの向上や暗黙知を習得するために,ものづくり を体験させた.

ここで,受講生全員が個別の寸法を持つ部品を授業時間 内に製作することは,学内工場の機械の台数からも,また 学生の工作スキルの面からも困難である. これまで、多く の大学や高専では,ものづくりが大切であるとの認識があ ったが,実現に至らないのはこれらの理由によるものが大 きい.

本授業においては,対象が軸の製作であること,強度計 算で得られた数値は最終的に JISの標準寸法に丸められる こと、また、軸端部などはすべての寸法が一意に決まって いることなどから,共通する軸パーツについては事前に加 工を済ませておき,学生がそれぞれの寸法の組み合わせを 取捨選択して組み立てることにより,最終的に1本の軸を 製作するという工夫を行った.

組立の概要を図 11 に示す. それぞれの軸径部分はネジ で容易に着脱できるようになっているが,ネジのみの接合 では軸中心線の連続性が保証されないため,浅い凸凹部を 設けて一致するようにしている.

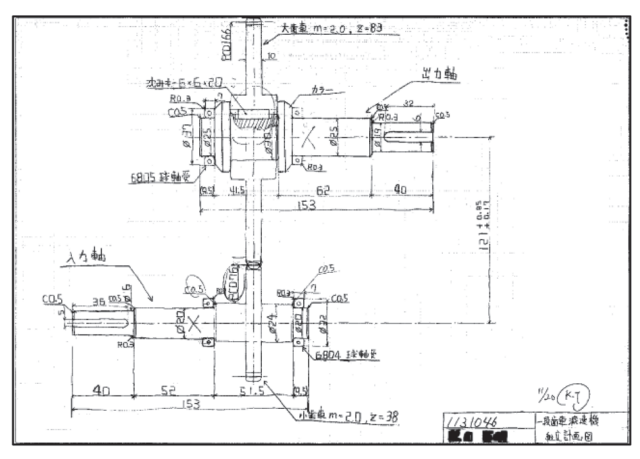

図 8 組立計画図

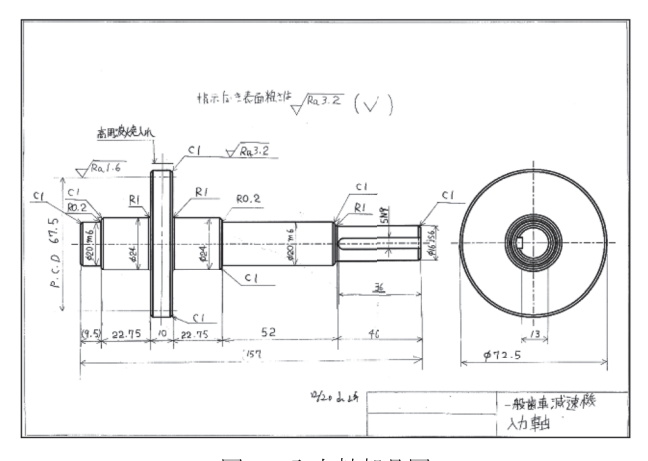

図 9 入力軸部品図

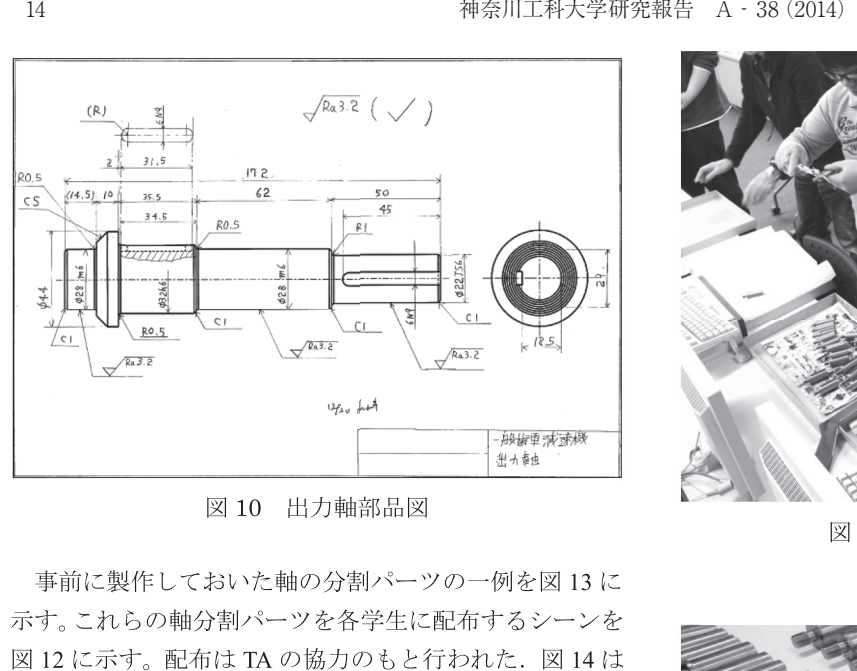

図 10 出力軸部品図

事前に製作しておいた軸の分割パーツの一例を図 13 に 示す。これらの軸分割パーツを各学生に配布するシーンを 図 12 に示す。配布は TA の協力のもと行われた. 図 14 は 理解しやすくするため,1 本の設計軸を軸分割パーツに分 けたものである.個別の寸法を持つ軸を受講生全員に配布 したシーンを図 15 に示す。また軸分割パーツを組み立て て製作した出力軸を図 16 に示す. 学生は自分で設計計算 した寸法で出来上がった実際の軸を手に取り,材質の仕上 げ感や重量を体験することができる.

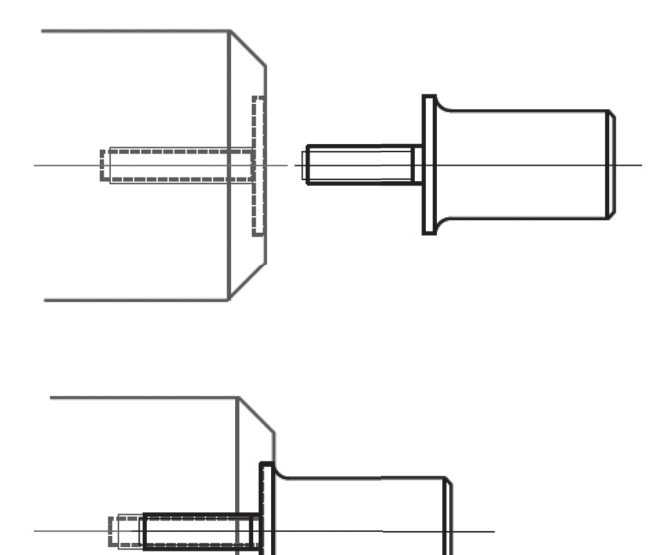

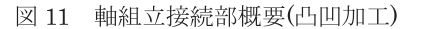

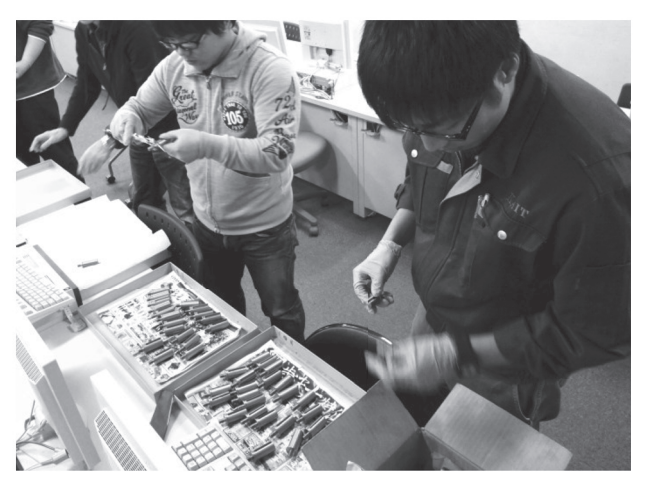

図 12 軸パーツの配布シーン

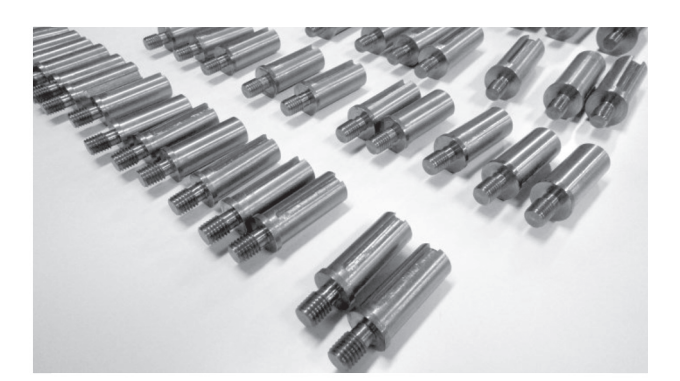

図 13 軸の分割パーツ

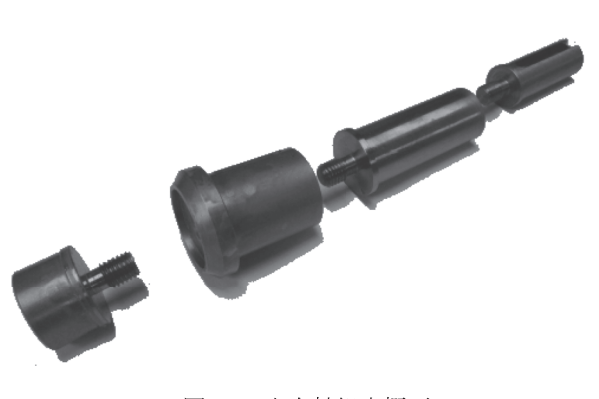

図 14 出力軸組立概要

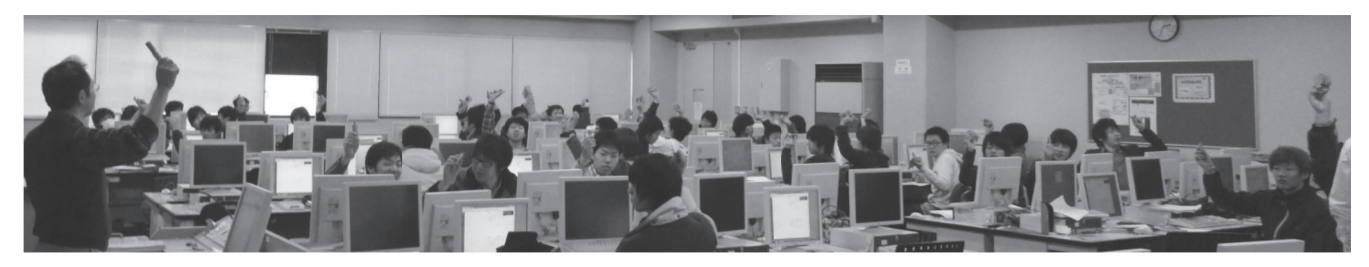

図 15 全体配布

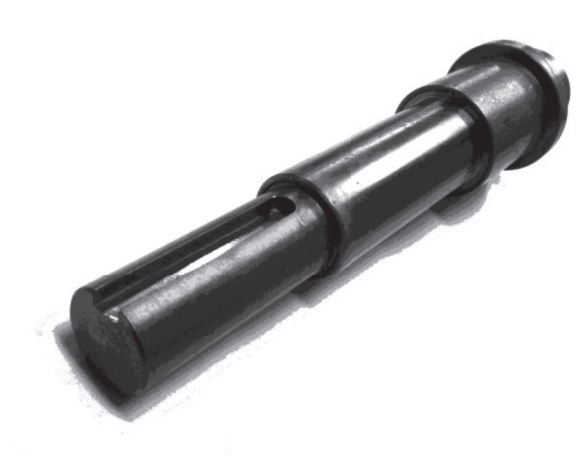

図 16 出力軸製品

#### 7. おわりに

機械設計の授業は,自ら仕様を決めてそれを実際に製品 化できる能力を身に着けることも1つの狙いである.もの から離れ,仮想化された世界に浸ることの多い現代の学生 にとって,手触りや重量感を体験することは大変意義深い ことである. さらに、この部品は学生自身が設計したオリ ジナル寸法を実現しているとなれば、なおさらである. 本 授業において,個別の設計結果に対して共通化できる部分 については事前に製作しておき,学生は取捨選択し組み合 わせることにより,ものづくりを体験できるよう工夫を行 った. このことにより、授業時間内においても、1人1人 異なる寸法を持った製品を手に取って体感することがで きるようになった.この試みに対し,学生にアンケートを 取ったところ, 45 名の学生から, 理解しやすく大変良か った 40.0%,良かった 55.6%との回答があった.このこと により,触感や重量などの文章や言葉で表すことのできな い体験を通して理解や興味が深まったと考えられる.

また授業日程と当該授業中に教員とディスカッション した人数の推移を図 18 に示す. 初日はもっとも重要であ るにもかかわらず出席しない学生が居る,また 2 回目の出 席者数が最大となり,回を重ねるにしたがって漸減してい く傾向があった.ここで,授業 4 回目でものづくり作業を 行うことにより下げ止まりし,5 日目以降出席率に大きな 変化はなく安定した出席状態となった. このことより, あ る程度モチベーションアップに貢献したと考えられる.こ こで,4 回目の授業は,生徒がその後毎回出席する習慣が 付くかどうかの重要な分岐点になるとも考えられる.

設計の手順は,機械設計に限らず,例えば,旅行計画を 立てることなど,生活全般に同じ思考過程をとっている. 立てることなど,生活全般に同じ思考過程をとっている. 設計という活動をこのように理解しておけば,この授業で 学ぶ考え方は,将来,機械設計に限らずいろいろな分野で 活動するときに,必ず役立つことになろう.

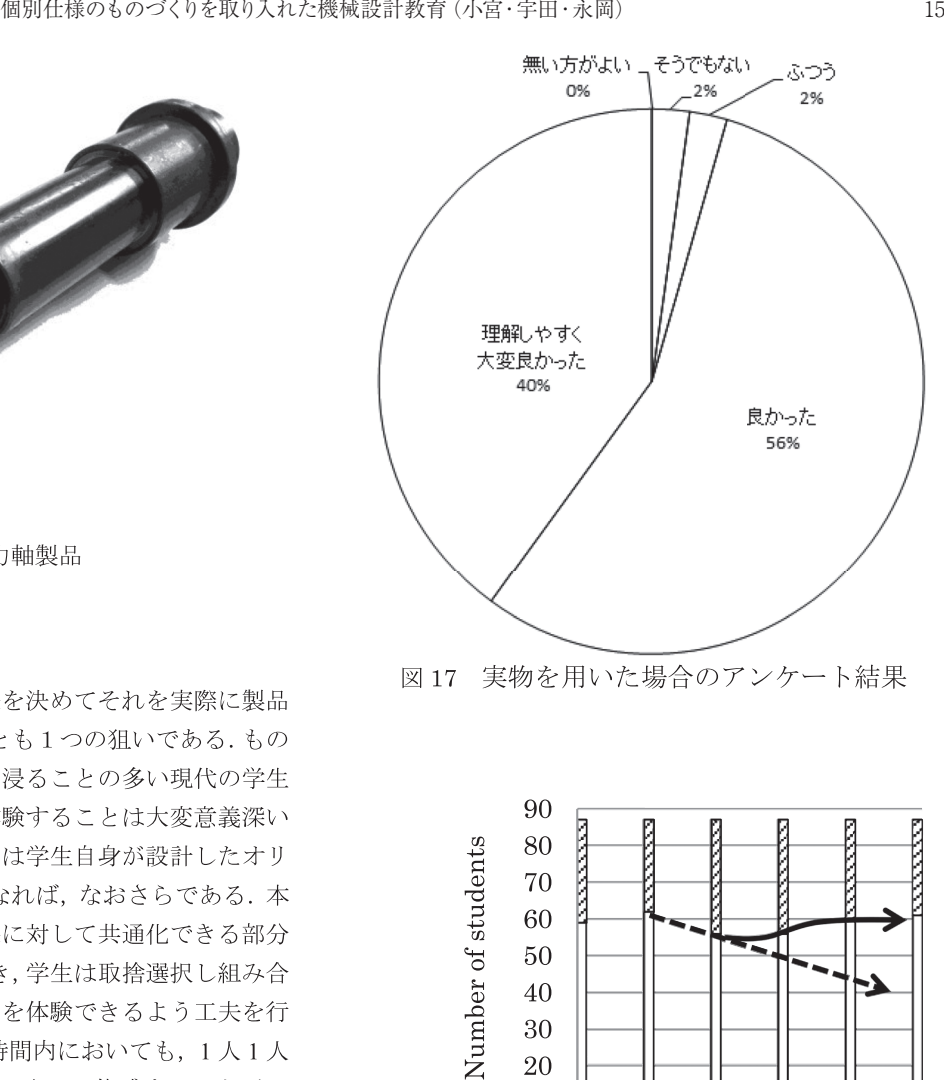

図 17 実物を用いた場合のアンケート結果

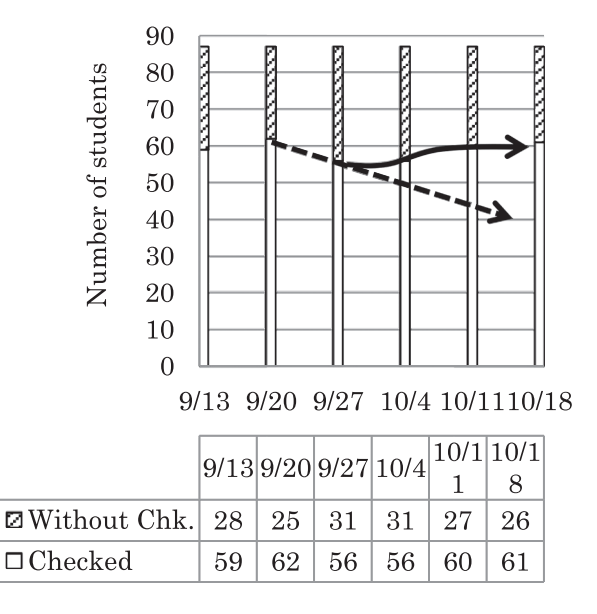

図 18 教員とディスカッションを行った生徒数

#### 参考文献

[1]宇田和史,小宮聖司:自動車システム開発工学科編 歯車 減速機の設計 第6版, (2010)

[2] 小宮聖司,宇田和史:設計製図教育のための設計計算支 援プログラムの開発,日本機械学会第 19 回設計工学・シ ステム部門講演会 CD-ROM 論文集,No.09-6,pp532-533, (2009)

[3]小宮聖司,田辺誠,永岡慶三,曽我部潔:Web技術を 用いた機械工学事例データベースシステムの構築と教育 への活用,神奈川工科大学研究報告B理工学編 第 37 号, 39-44,(2013)